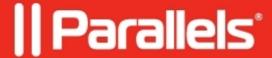

## [4356] - The connection was ended because of a network error.

• Parallels Remote Application Server

## **Symptoms**

Starting a Published Application you get the error message:

Connecting to Terminal Server in Native RDP Client (mstsc) causes the error message to appear:

## Cause

RDP Port is used by another application.

## Resolution

To figure out which application listening to RDP port (by default 3389) execute the following command:

```
netstat -abno | find "%RDPPortNumber%"
```

You may check port RDP port number in registry entry:

 $\verb|HKLM\SYSTEM\CurrentControlSet\Control\TerminalServer\WinStations\RDP-Tcp\PortNumber| \\$ 

© 2024 Parallels International GmbH. All rights reserved. Parallels, the Parallels logo and Parallels Desktop are registered trademarks of Parallels International GmbH. All other product and company names and logos are the trademarks or registered trademarks of their respective owners.